# 多声道超声流量计

# 使 用 说 明 书

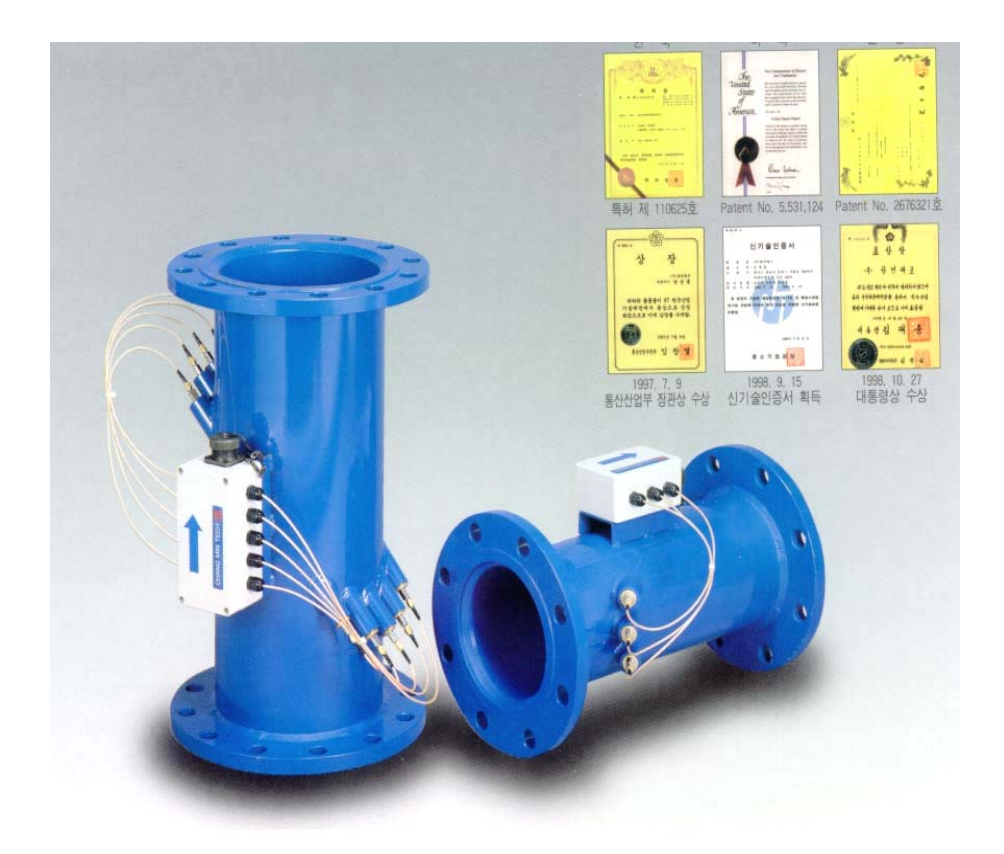

# 大连海峰仪器发展有限公司

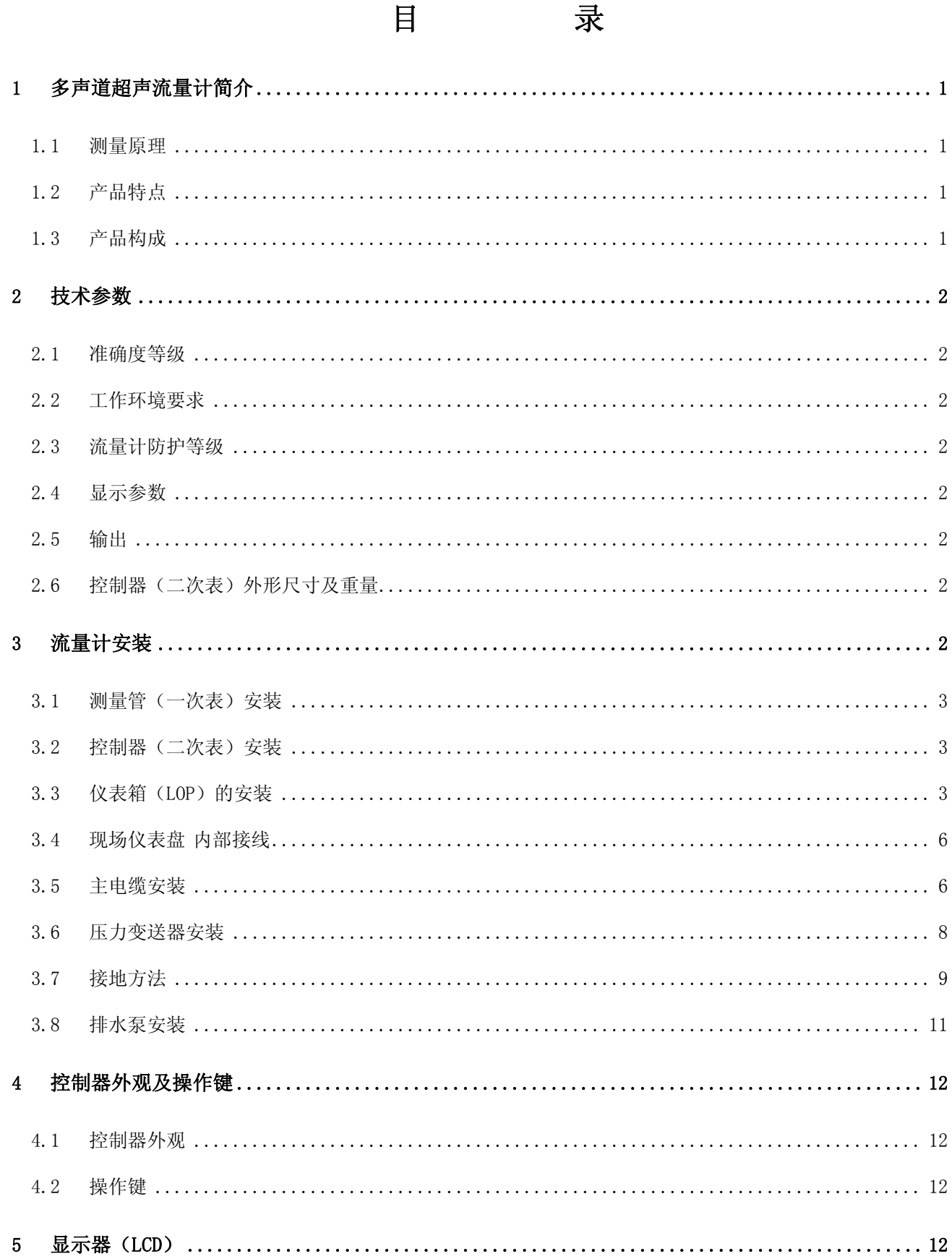

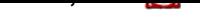

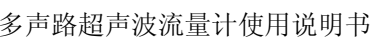

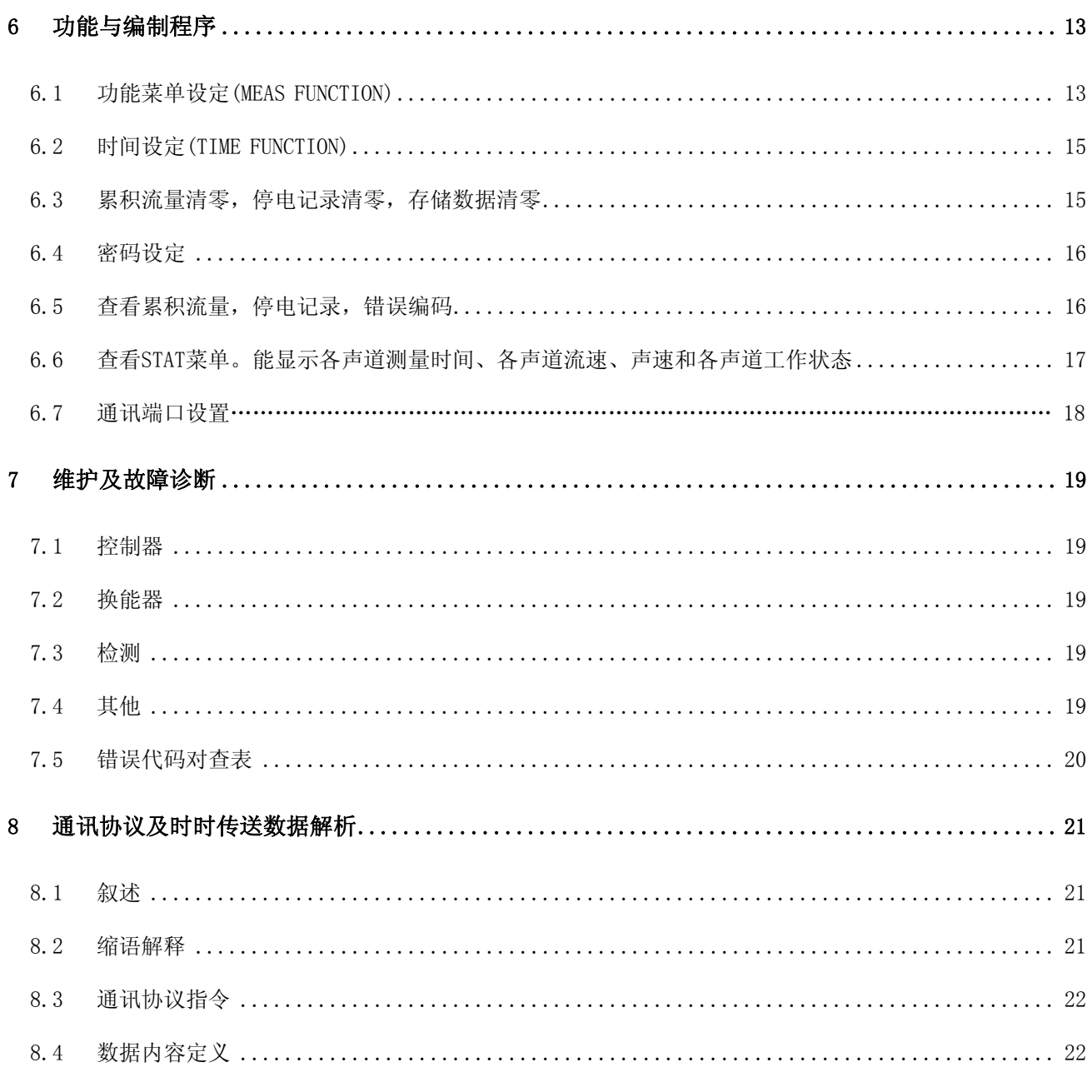

# 附件:超级终端下载方法

# 1 多声道超声流量计简介

1.1 测量原理

多声道超声流量计是采用时差法,通过测量超声脉冲在被测介质中的传播时间差得出的介质流 速的速度式流量计。

可广泛用于原水、自来水、工业用水、冷却循环水、软化水、污水、海水等介质的流量测量。

- 1.2 产品特点
- ▶ 测量准确度高 "海峰"多声道超声流量计是通过对流速分布和面积分布的二重积分计算出面平均 流速和流量,在测量过程中不受雷诺数影响,因此可获得高准确度和高重复性。
- > 双向计量 可测量被测流体正向和反向流量。
- $\triangleright$  测量范围大 流速测量范围可达0.03m/s~20m/s。
- > 适用范围广 测量管道公称通径可达DN25mm~15000mm。 明渠测量宽度可达到30 m。 河川测量宽度可达到150m。
- > 低流速性好 多声道超声流量计可在较复杂且流速低的状态下得到较高的准确度,解决了低流速 区不能准确测量的问题。
- > 干式检定技术 可实现在线检定,解决了大管径流量计和使用中的流量计不能实流检定的问题。 同时也降低了检定成本。
- > 不断流在线安装及维护。可在线安装及维护,避免了因断流带来的损失。

无需设旁路管线,降低施工及维护成本。

- ▶ 压力损失小 无驱动、突出等阻流部件,无压力损失。
- > 所需上下游直管段短 在满足上游5D和下游2D (D为管道直径) 的情况下即可保证准确度。
- > 可显示、变送压力信号 安装压力传感器,测量流体压力,可二次表上显示并实现通讯。
- > 具有 RTU 功能 可存储正负瞬时流量、累积流量、流速、压力、停电记录等信息,可就地下载存 储数据,亦可远传至上位机实现控制和管理。
- 1.3 产品构成

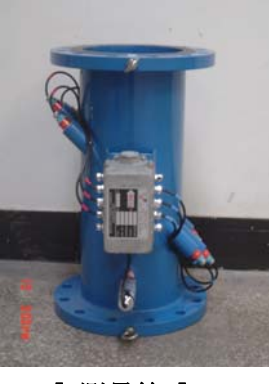

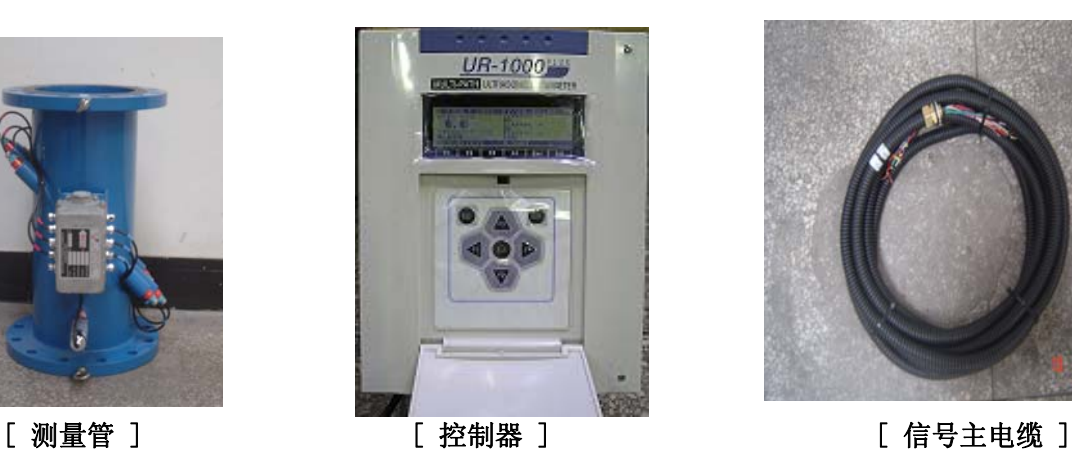

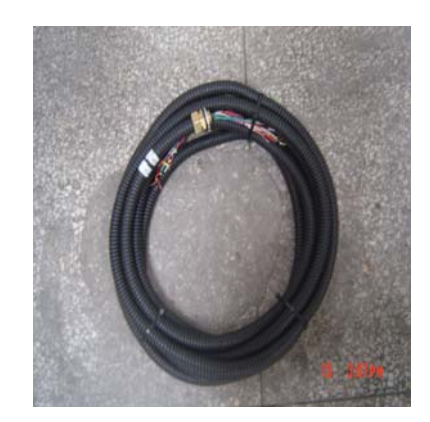

### 2 技术参数

#### 2.1 准确度等级(参见表1)

表1 准确度等级

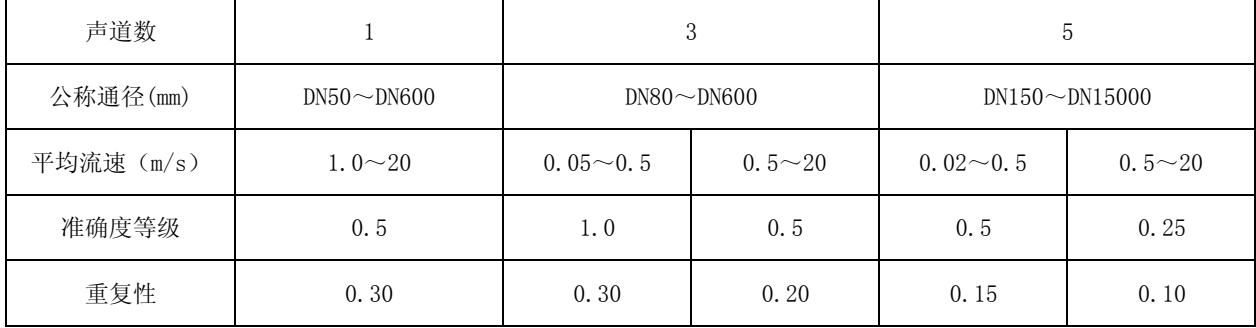

#### 2.2 工作环境要求

环境温度: - 20℃~ + 60℃

环境相对湿度: ≤ 90 %

介质温度: - 20℃~+ 80℃ ; - 40℃~+ 150℃ (另选)

介质状态:被测介质应为不影响超声波传播的均匀液体。

流体压力: PN1.0、PN1.6、PN2.5、PN4.0 (其他)

供电电源: AC 110V/220V±10% (50/60Hz) DC 24V±10%

仪表耗电功率:18w

#### 2.3 流量计防护等级

测量管(一次表):IP68

控制器(二次表):IP65 (如放置在户外请配备仪表箱)

#### 2.4 显示参数

瞬时流量、累积流量、流速、时间、压力(另选)

#### 2.5 输出

- 模拟信号 : 4∼20mA
	- 1.SOURCE 有源方式时负载电阻最大500Ω ,主板右下方的跳线2,3脚短接
	- 2.LOOP 无源方式时1,2脚短接,需要外供DC24V电源
- 频率输出 : 1kHz 10kHz(另选)
- 警 报 : 最高, 最低 (NPN-TYPE 24VDC)
- 通 讯: RS232/RS485(切换)
- 存储信息 : 存储累积流量/瞬间流量2400组,开关记录/错误信息代码100组,更多可另选。

#### 2.6 控制器(二次表)外形尺寸及重量

外型尺寸: 270×345×125 (mm) 重量: ≤5.5kg

3 流量计安装

#### 3.1 测量管(一次表)安装

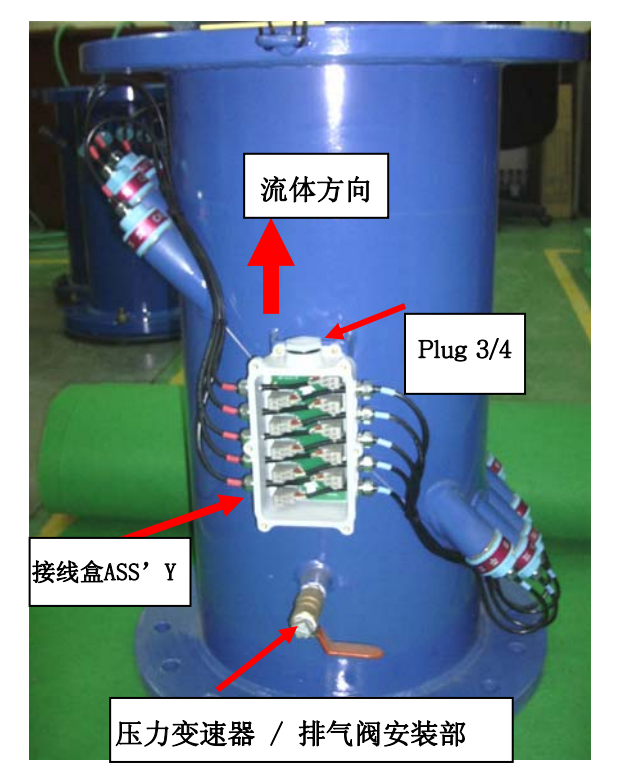

- 测量管法兰一般为跨中焊接。
- 水流方向必须与接线盒上标示的箭头方向一致。
- 测量管可垂直、倾斜、水平安装,水平安装时将接线盒朝上并尽可能水平。
- 测量管与管道用法兰连接,两法兰之间加密封垫密封,密封垫的内径应≥测量管内径,注意密封 垫不能向管内突出,以免影响被测流体流态,造成测量误差。
- 安装时注意保护测量管,避免磕碰、撞击、划伤。

#### 3.2 控制器(二次表)安装

- 控制器应尽量安装在室内,通风的场所,避免雨淋;如安装在室外需配置仪表柜。
- 远离变频器等可能产生干扰电信号的设备。
- 建议对仪表独立供电,避免电源线与信号电缆使用同一个护管,尽量不与其它电器共用接线端 子。
- 控制器应安装牢固,安装位置便于观察及调试。

#### 3.3 现场仪表箱 (LOP) 的安装

1) 混凝土基础

根据所选购的现场仪表箱类型设计混凝土基础,具体尺寸见下图表。

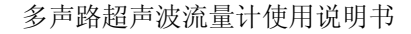

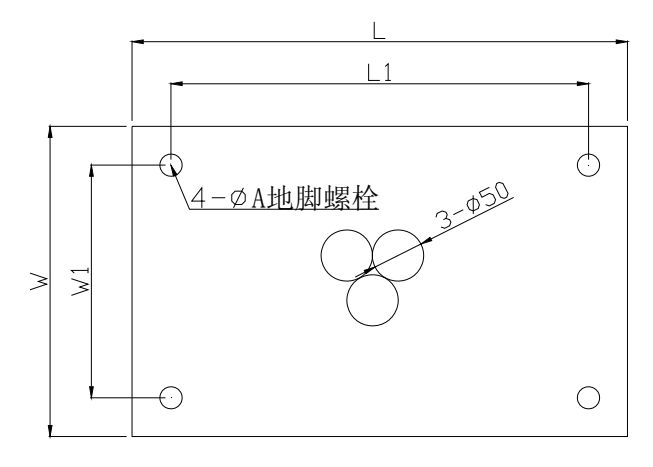

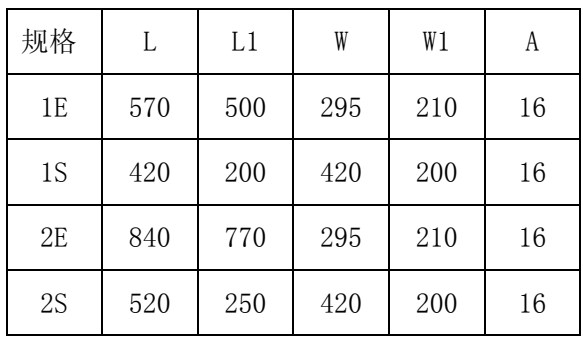

LOP基座俯视图

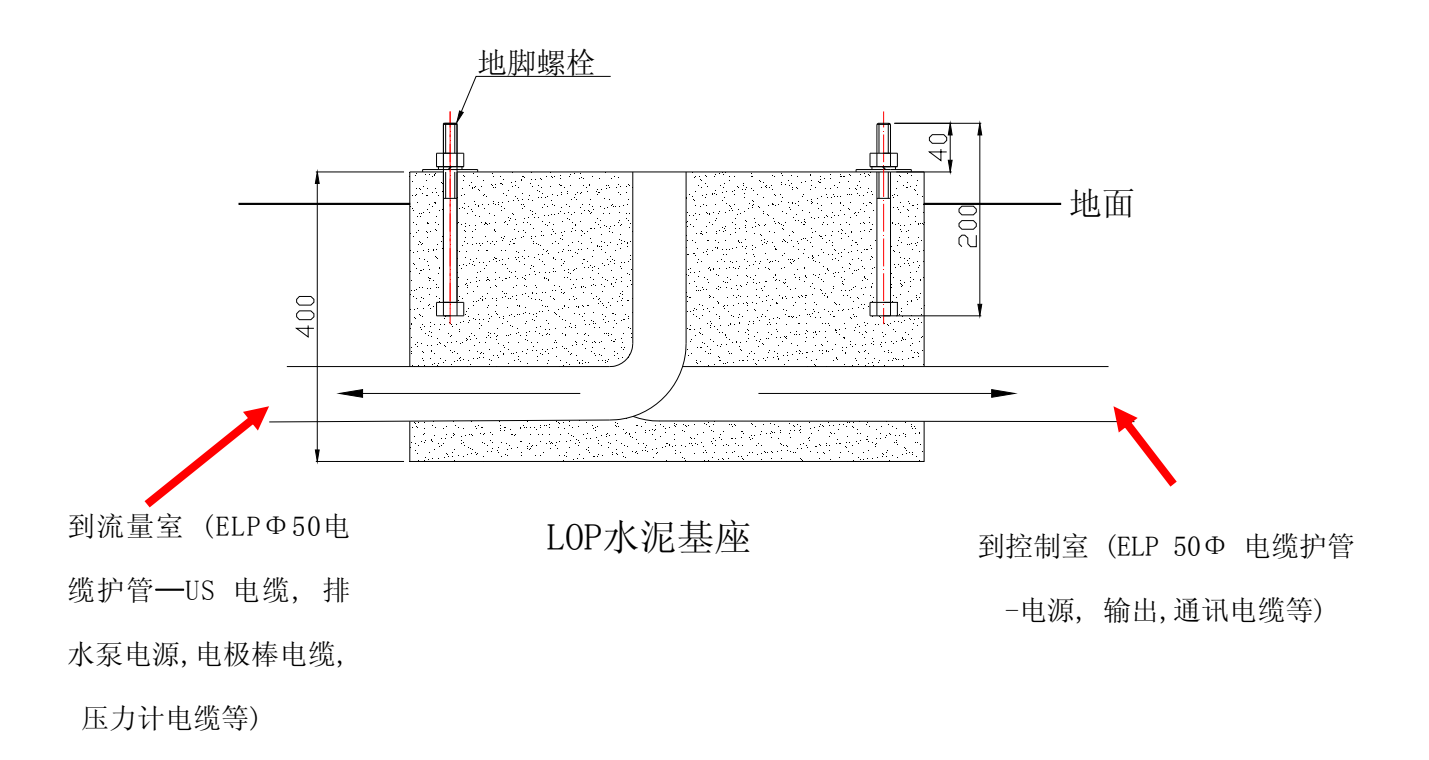

混凝土基础要考虑信号主电缆、电源电缆、流量信号输出电缆、通讯电缆等铺设,要注意信号电 与电源电缆不能穿在同一护管内,避免干扰。

2) 将电缆抽出现场仪表箱底座后,把防震用胶皮垫按图2裁剪。

( ※ 胶皮垫中间割成 × 型防尘.)

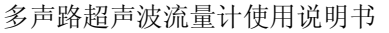

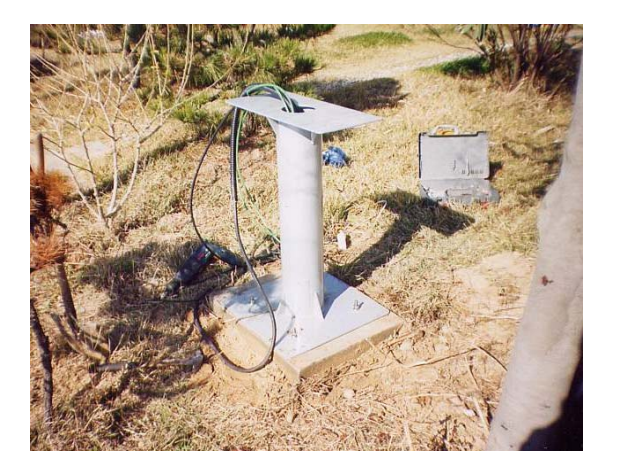

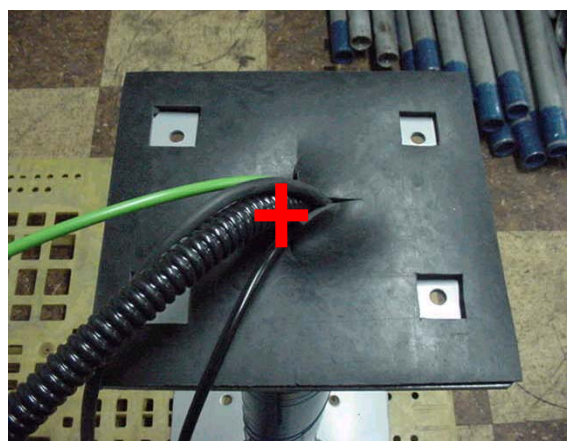

 $(\boxtimes 1)$  (1)

- 3) 打开现场仪表箱底部的堵片,将电缆放入仪表箱后,对准胶皮孔和底座孔、现场仪表箱孔后用螺 栓固定。
- 4) 将控制器安装到现场仪表箱里。
- 5) 设定加热器和风扇的启动、停止温度。

(风扇 : 30 ℃, 加热器 : 箭头对准5 ℃)

6) 现场仪表箱(LOP)电源保护器(SURGE PROTECTOR)正常工作时红、绿指示灯常亮。

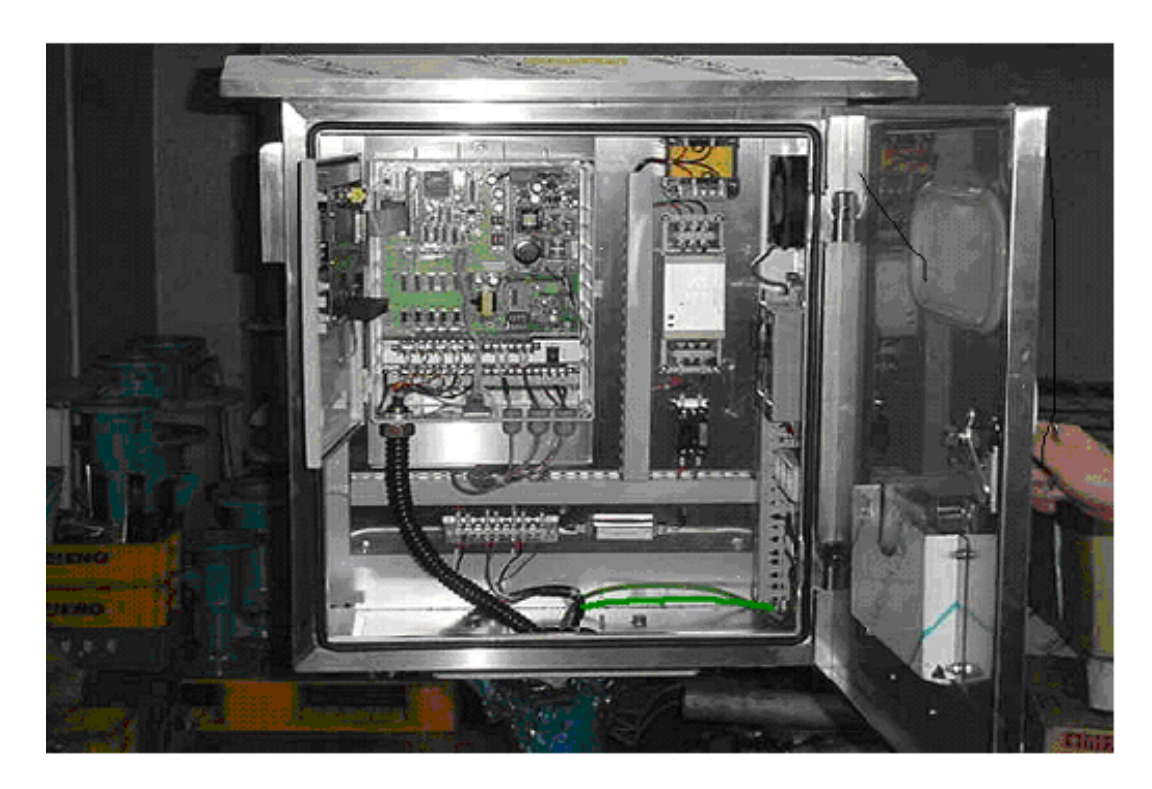

( 图3)

#### 3.4 现场仪表箱接线

- 1) 电源——接线端子台的电源端子上110V/ 220V有标记。在连接电源之前请首先确认电源电压之后 再连接。 ( 电源电缆 : VCTF 2SQ 3C )
- 2) 输出——在控制器输出端子上有各种输出量的标记,要求安装指示计,累加器时,将其电缆连接 到相应端子上。

PULSE (P1,P2)端子上连接累加输出电缆。 (脉冲时无极性)

4~20mA ( S1+, S1-) 端子上连接瞬时流量输出电缆. ( S1+ : +, S1 - : - 注意极性 )

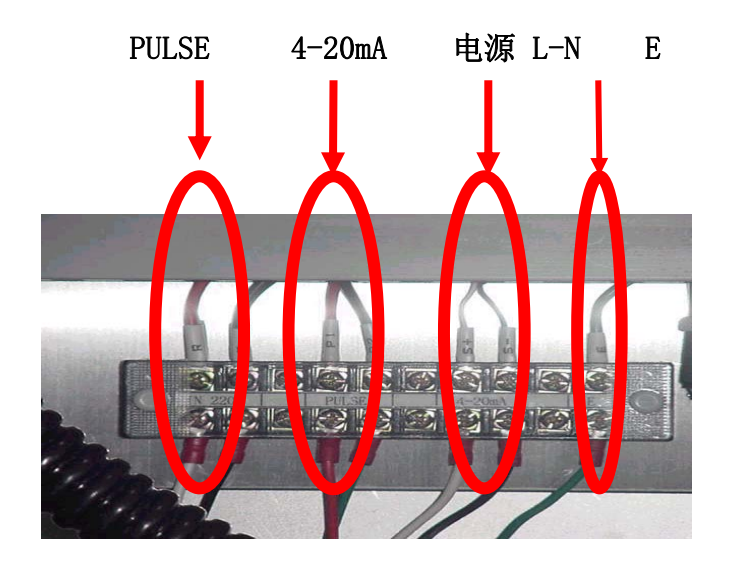

图(4)

3.5 主电缆安装

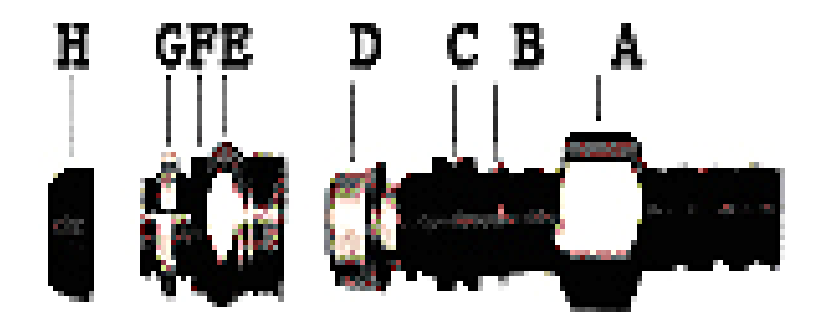

# 安装黄铜锁头的顺序

- 1. 拆除测量管侧主电缆的黄铜锁头螺母(G)
- 2. 分离帽(D)和固定电缆的D型胶圈.
- 3. 将外置接头(E)安装到接线盒上。( 力矩 50kg/㎠ )

4. 安装后逆顺序再组装。

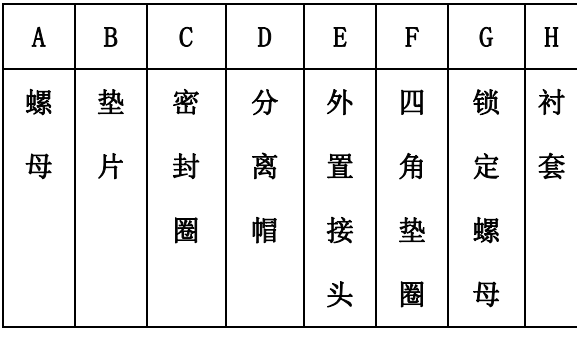

- 1. 安装测量管时介质的流动方向要与接线盒ASS'Y上指示的箭头方向一致。
- 2. 打开接线盒盖,拆除接线盒下端3/4″塑料堵头。
- 3. 按上边黄铜锁头的连接图所示顺序,将锁头安装到接线盒上。
- 4. 信号主电缆 (RG-174) 按线号一一对应地插接到接线盒内插线板上。
- 5. 对角均匀紧固接线盒盖上的每个螺丝,防止进水。
- ※ 注意 : 信号主电缆两端标有连接记号。 ( JUNC. BOX 接线盒 , CONT,R —控制器 )
- 6. 按信号主电缆线上标识的UP/DN (1~5) 的顺序连接到接线盒上(注意区分正、负极), 如图6所 示;为防止标识磨损后不易辨别还可通过电缆线颜色区分。

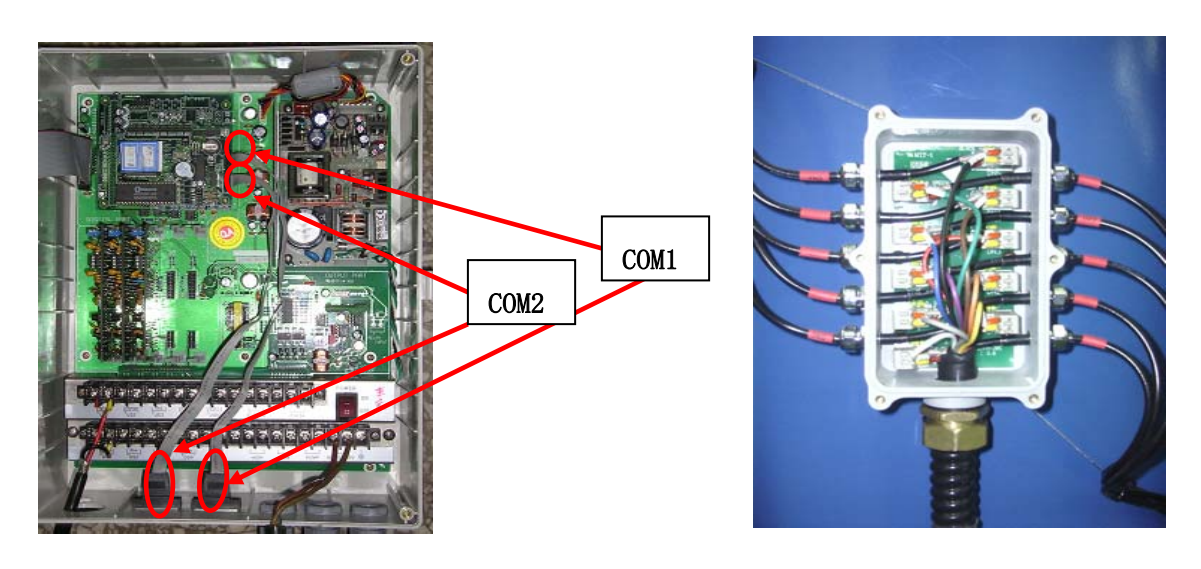

 $(\boxtimes 5)$  (图5)

- 图5: COM1、COM2接口均为9针接口, COM1: 流量计存储内容下载时使用; COM2: 远程通讯、 RS232、RS485通讯接口
- 图6 :接线盒内部电缆连接方式 见表1

表1 电缆芯线标号与对应颜色

| 电缆标号  | TDI<br>◡▴ | IDQ             | <b>IID?</b> | UP4 | <b>IID5</b><br>ഄ | DN1 | DN <sub>2</sub> | DN3               | DN4     | DN <sub>5</sub> |
|-------|-----------|-----------------|-------------|-----|------------------|-----|-----------------|-------------------|---------|-----------------|
| 电缆线颜色 | 绿         | $-1 - 1 -$<br>监 | 些<br>厼      | ル   |                  | 苖   | 橙               | $45^{\circ}$<br>红 | ₽ò<br>伓 | 黑               |

- 打开控制器盖,取下信号主电缆控制器端的锁定垫片,将电缆从控制器的电缆入口端穿入,再用 锁定垫片从控制器内壁将电缆锁住。
- 按信号主电缆的电缆线上标识的UP/DN(1~5)的顺序连接到控制器的接线端子上(先连接下方-UP端电缆更为方便,注意区分正负极),如图7、图8所示,

接线端子图

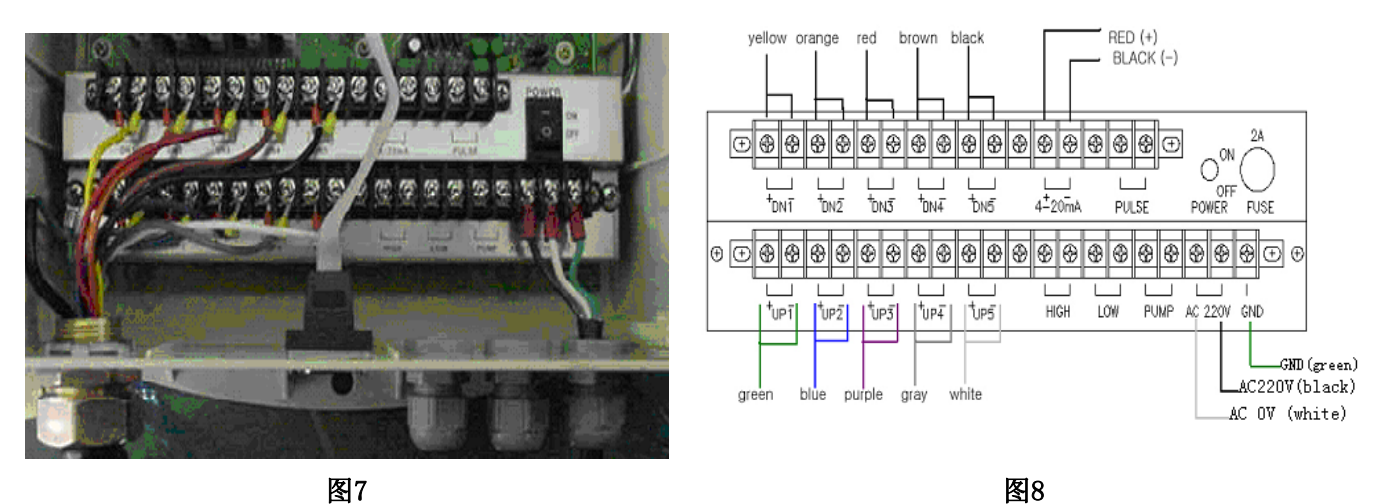

- 将信号主电缆控制器端地线(绿色Y型端子)接到端子台左侧螺丝上。
- 连接电源线。

特别提示: 连接信号主电缆时要区分电缆线(+极:红色针型线鼻子)和屏蔽线(-极:黄色针型线鼻 子)

#### 3.6 压力变送器安装

- 首先将压力变送器的螺纹端顺时针方向缠上生料带,安装在测量管1/4″阀门上紧固,如图9。
- 拧开接线盒上端PG11-6防护锁母(与主信号电缆入口位置相反),取下塑料堵头,打开接线盒 盖,将压力变送器 线缆从该处穿入。
- 从压力变送器引入的线(一根为白色"+"、另一根为蓝色"—"),分别与信号主电缆上的独 立的 红线"+"、黑线"一"直接连接,正接正,负接负。用烙铁焊上后加上热缩管或防水绝 缘胶布 防护,避免短路。
- 压力变送器传输线(信号主电缆上独立的两根线)与二次表的连接,如图10,将控制器端的压力 变送器传输线连接到CPU压力信号输入端。

#### 多声路超声波流量计使用说明书

**,**

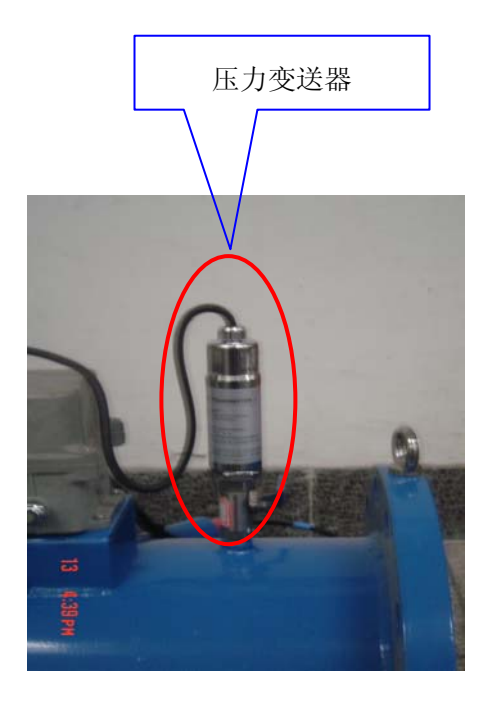

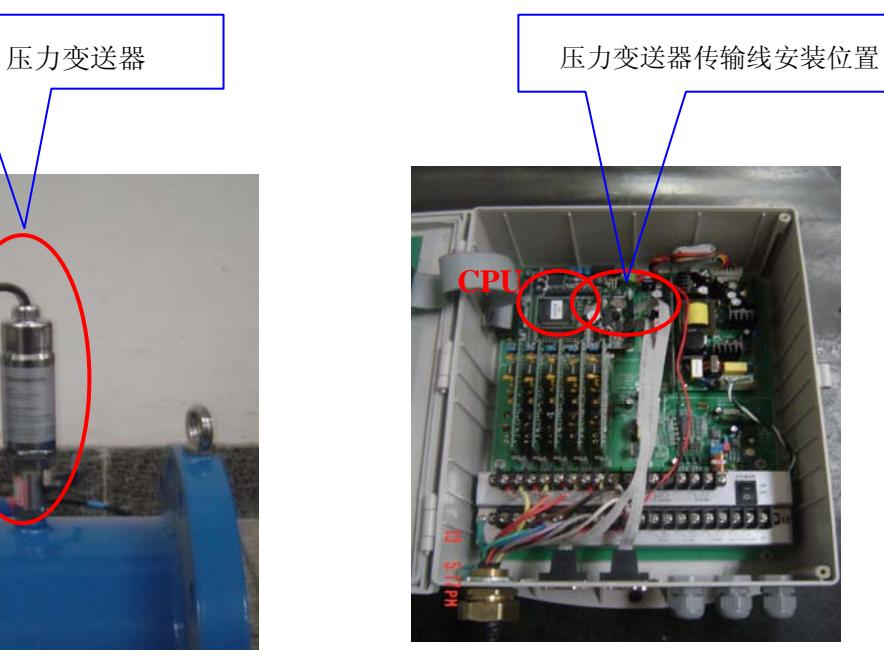

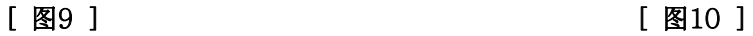

# 压力变送器技术参数:

- 1、 型号:CMPT-2068
- 2、 SPEC

-压力范围(Pressure range):0-2MPa(20bar)

 $-\n$ 准确度 (Accuracy):  $\left\langle \frac{+}{-0.3} \right\rangle$  fs >

-防护等级(Protection grade): IP68(240Hours/2bar)

-供电电源(Power supply):4-20mA, 8-33 VDC (2-wire)

3、接口(FITTING):PT 1/4

- 4、电缆型号C(ABLE SPEC):AWG20\*2C(O.D:Φ6,BLACK)
- 5、电缆接头 (CABLE CONNECTION): BLUE (2): -, WHITE (1): +

#### 3.7 接地方法

流量计安装完毕,要给控制器(二次仪表)做接地装置。接地方法参见附录A的第3条接地。 接地 - 与现场仪表箱外壳连接的地线(GV 5.5 mm<sup>2</sup>)连接到箱内右侧的接线端子上。 ►埋设接地棒时,深度为 30cm以上,两根接地棒间距为 1~2 m。

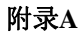

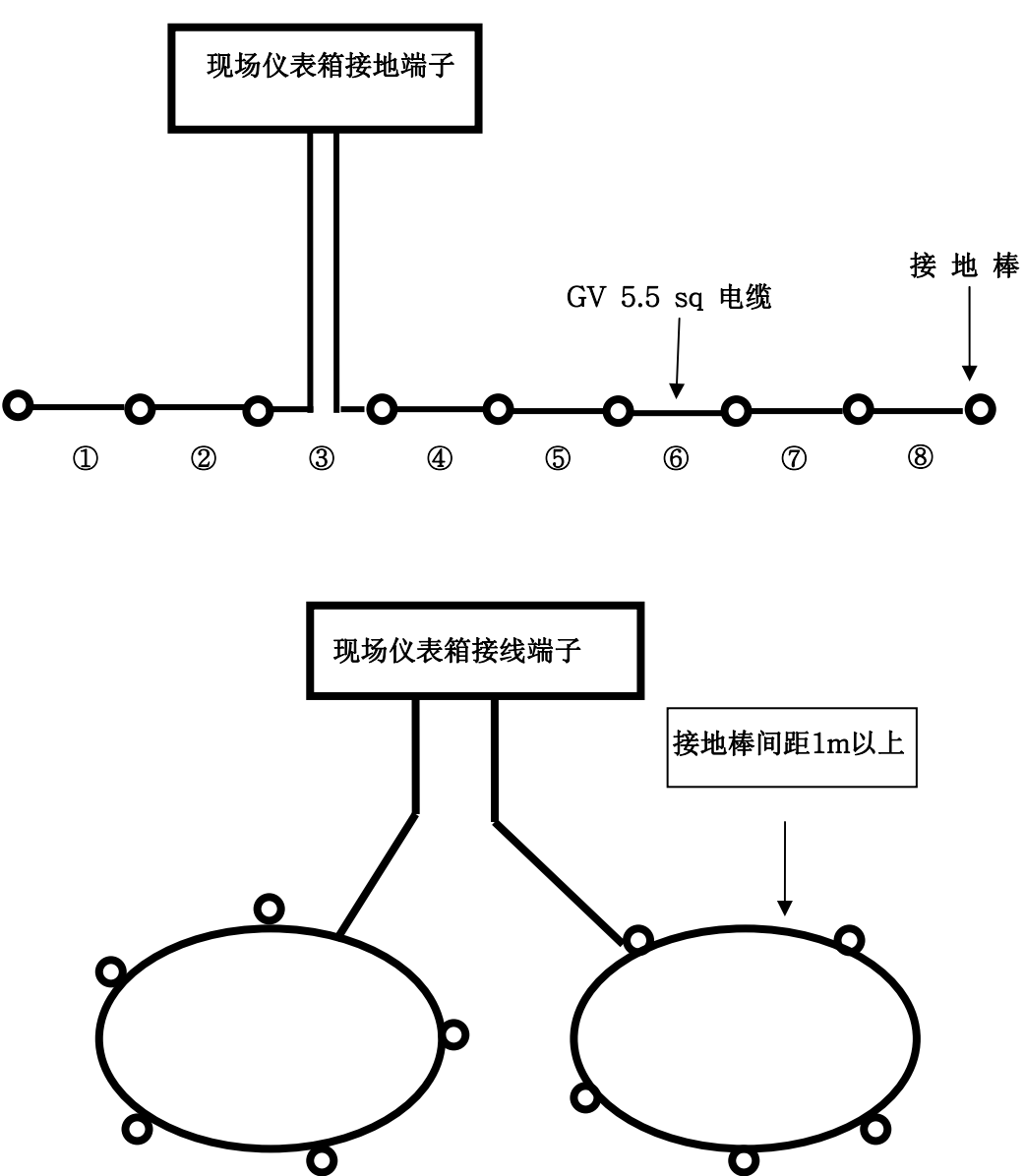

- ► 接地电缆在③号位置上剪断后的两根连接到箱内地线端子上。
- ► 接地后测量接地电阻 ( 3类接地 : 100 Ω 以下 )
- ► 接地棒材质: 紫铜( $\Phi$ 10×800mm)

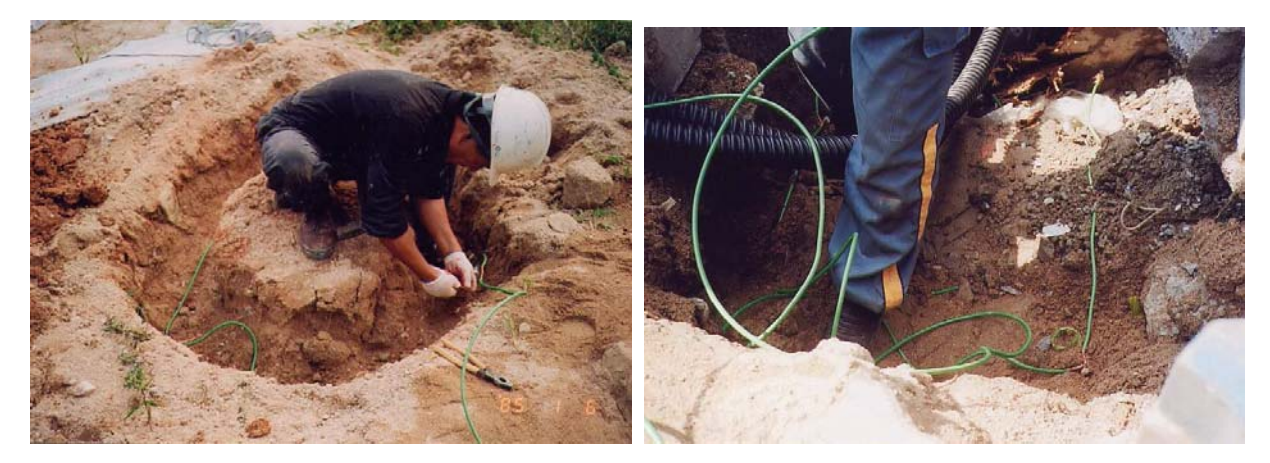

#### 3.8 排水泵安装

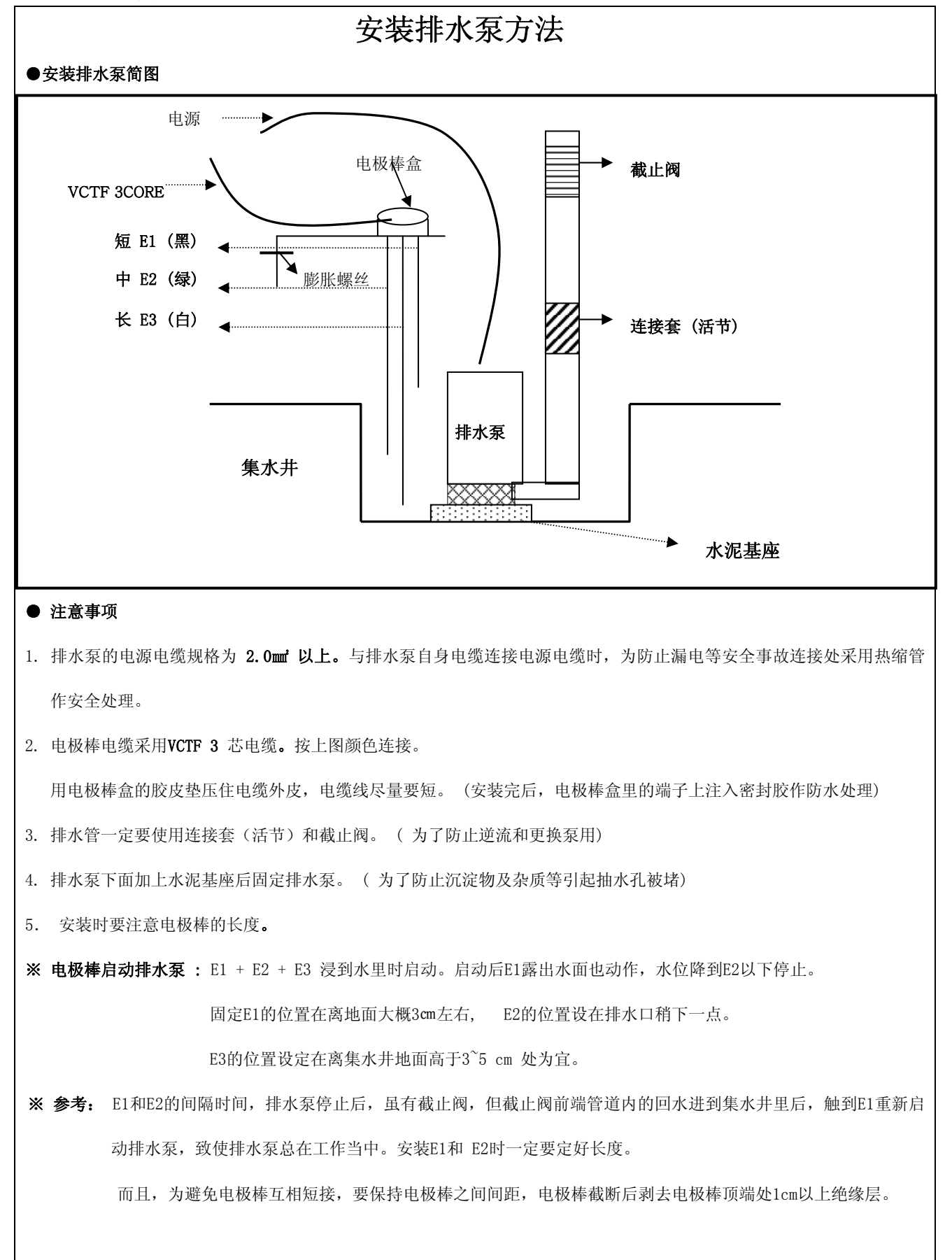

# 4 控制器外观及操作键

4.1 控制器外观

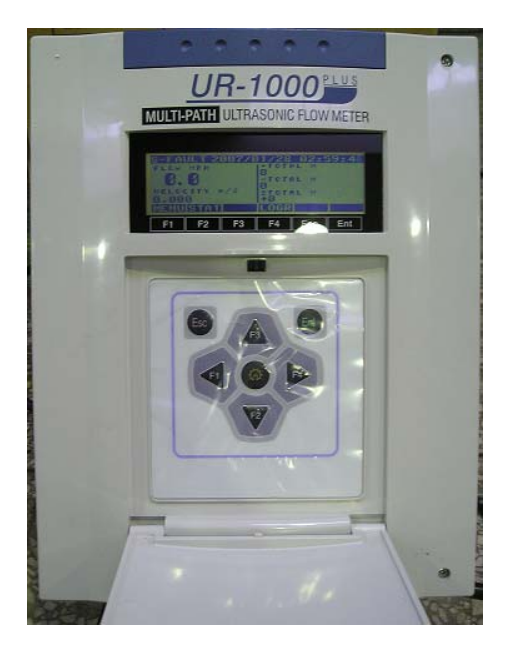

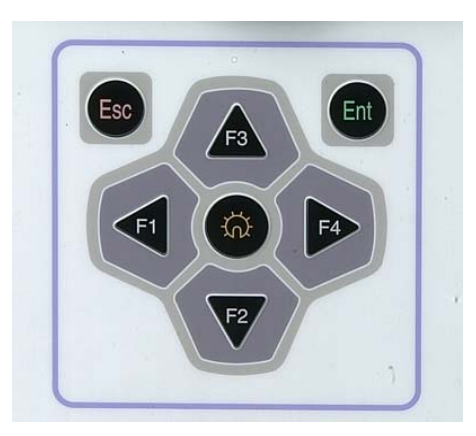

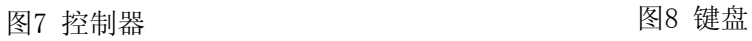

#### 4.2 操作键

控制器前板的操作键包括F1、 F2、 F3、 F4、ESC、 ENT 6个功能键和背光灯开关。

- 功能键: 实现设定变更功能。
- 背光灯开关: LCD背光灯开关。

#### 5 显示器(LCD)

TDS-100R-UR-1000开电源时,初始启动顺序如下:

- ① 开启电源。
- ② 显示仪表名称。

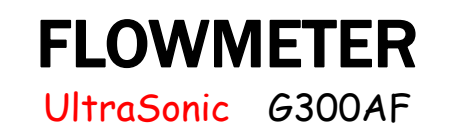

- ③ 控制器初始化。
- ③ 进入测量画面(初始画面)。

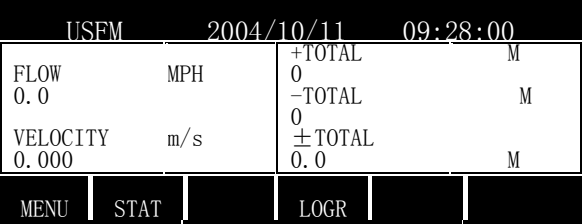

※ 开启电源后,进入测量画面

FLOW-瞬时流量 0.0  $\mathrm{m}^3/\mathrm{h}$ 

VELOITY——平均流速 0.000 m/s 注:当配备压力变送器时此位置显示压力(0.0kgf/cm2 )

+TOTAL——正向累计流量 (0~999999999)m3

-TOTAL——负向累计流量 (0~999999999) m<sup>3</sup>

#### 6 功能与编制程序

#### 6.1 功能菜单设定(MEAS FUNCTION)

操作顺序 例:

① 在测量画面上按F1键显示MANUAL CONFIG, DATE/TIME SET, TOTAL/TIMER/LOGO LESET, PASSWORD SET 等4项菜单。

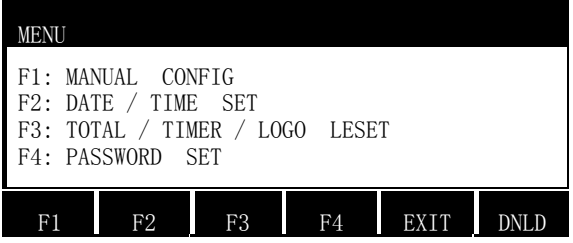

② 按F1键进入操作菜单

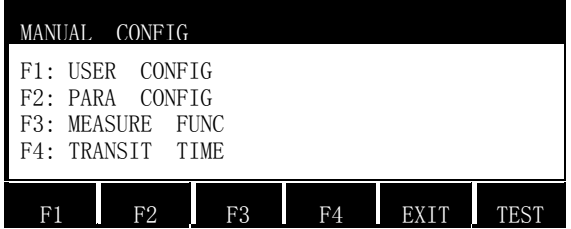

一、按F1键进入使用者菜单

# 使用者菜单说明如下:

1.反应时间(RESPONSE)

将随时变化采集的流量按一定时间求平均值。(一般设定为10秒)

2.采样次数(SAMPLE)

 每个声道单位时间内测量次数,可选择10/SEC、08/SEC、05/SEC、04/SEC、02/SEC。通常选择05/ 秒。

3.设定流量单位(FLOW-UNIT)

多声路超声波流量计使用说明书

**,**

设定累积、瞬时流量单位。从CUBE METER(m3)、CUBE FOOT(ft3)、GALLON(gal)、LITER(lt)中选 择一项。

4. 设定时间单位 (TIME\_BASE)

设定瞬时流量时间单位。单位能选择/小时 ( / h )、/分钟( /m )、/秒( /s ) 三种。

- 5.数据存储时间(SAVE INTV) 设定数据存储时间间隔,可设定1分钟、3分钟、5分钟、15分钟、20分钟、30分钟、60分钟。最大 存储容量是2400组数据,数据存储在I-3板内
- 6.工作模式(USE\_MANO)

选择工作模式,OFF为普通型,ON为区域型(带压力显示)。

7.压力范围(MAX\_P)

使用区域型时可设定最大压力范围:1~20Kgf/cm2 默认最小压力值为0

- 8.最低压力设置(PLOW\_OFS) 4mA压力值设定(出厂设定,不允许调整)。
- 9. 最高压力设置(PHIG\_OFS) 20mA压力值设定(出厂设定,不允许调整)。
- 10. 频率脉冲输出的设定(PULSE\_OUT) 用脉冲个数计算累积流量时, 设定值等于Q\_MAX/3600/1000,Q\_MAX为最大流量设定值, 如果值有 小数点,取一比该值大的整数即可,流量计发射脉冲的最大频率为1000HZ。 用脉冲的频率显示瞬时流量时,脉冲的设定值等于Q\_MAX/3600/1000,Q\_MAX值要设成3600的倍 数,因为该设定值只有3位有效值,以上两项设定公式中的Q MAX时间单位为小时,设定时用科学 计数法来设定。如: 100m3/P设为1.00E+2M/P , 0.035m3/P设为 3.50E-2 M/P。
- 11. 流量范围设定(Q\_MAX)

设定20mA输出所对应的瞬时流量值即最大流量值。设定时用科学计数法来设定。 如: 20mA对 应1000m3/h ,则设定值可设为 1.00E+3MPH 。模拟两输出又两种方式:LOOP方式(输出端无源, 需要外部提供DC12V 或24V,直流电源;SOURCE方式(输出端自身提供DC12V直流电源)

 说明:由于4-20 mA属于模拟量,输出过程中电流信号有衰减,因此远距离传输时需采用LOOP方式 12.高位报警流量设置 (Q\_HIG)

实际流量高出设定值时高位报警开关动作,与报警器配合使用,报警器时外供电源要用DC12-24 V,该值用科学计数法来设定。如: 1000m<sup>3</sup>/h 输入为 1.00E+3MPH 。

- 13.低位报警流量设置 (Q\_LOW) 实际流量低于该值时低位报警开关动作(设置与使用同最大流量)
- 14. 通讯地址码(SIDE ID)

地址码项目是在ModeBus通讯协议里指定Slave ID的项。在流量计里为了用ModeBus通讯而设定 的。可设定到00~99。

15. (CHAR DLY)

可设定 000ms 。

16.通讯端口1的波特率设定(COM2 BAUD)

 设定流量计和与之相连设备的通讯速度。通讯速度在 2400BPS、4800BPS、9600BPS、19.2K BPS、38.4K BPS中选择。

- 17. 通讯端口2的波特率设定(COM1 BAUD) 流量计与水位计等其他计测仪表相连使用时,为了接收数据信号通过该项来设定通讯速度。 通讯速度在 2400BPS、4800BPS、9600BPS、19.2K BPS、38.4K BPS中选择。
- 18.复位方式选择(ERRRESET)

可选择 NO或YES ,选择YES时流量计有故障时自动重启(出厂设定,不允许调整)。

#### 6.2 时间设定(TIME FUNCTION)

设定控制器的时间。设定方法如下:

初始画面上按F1键后再按F2健 。利用F1/ < F4/ ▶、F2/▼和F3/▲键设定时间。用ENT键确定或 用ESC键取消。

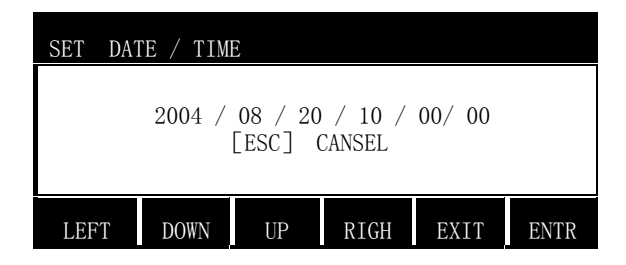

#### 6.3 累积流量清零,停电记录清零,存储数据清零

主显示画面上按F1键后再按F3健 。显示TOTAL RESET(画面累计量复位清零)、TIMER RESET(开机运 行时间复位清零)、LOGER RESET(存储的累计流量、停电记录复位清零)3项功能。

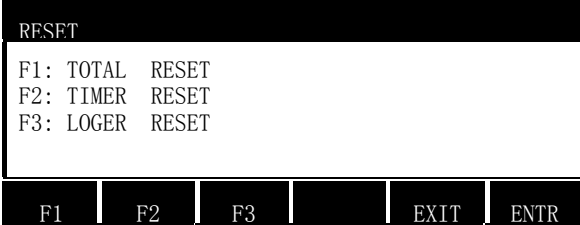

F1为累积流量界面清零,F2为断电记录清零,F3为存储的历史数据清零,按F1健显示如下

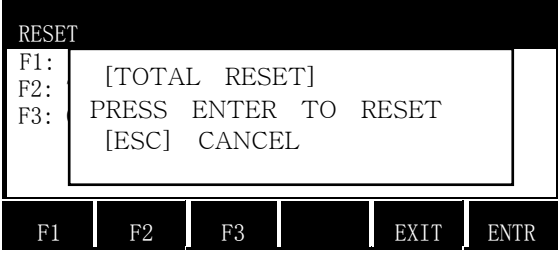

按住ENT键确定或用ESC键取消清零。停电记录、存储数据的清零也是同样的方法。

#### 6.4 密码设定

初始画面上按F1键后再按F4健 。显示密码的设定。

注:不要改动密码设置

#### 不要进入其他菜单进行调整或修改,以免造成流量计工作异常。

#### 6.5 查看累积流量,停电记录,错误编码及下载(DOWN FUNCTION)

- 1. 初始画面上按F4键能查看累积流量,停电记录,错误编码的历史数据。
- 2.下载存储数据。用笔记本电脑以文本方式下载存储在控制器上的资料。 下载方法如下:
	- ① 流量计与笔记本电脑之间用RS232(9针2-3交叉)接口线连接。
	- ② 在笔记本电脑里运行能够下载数据的程序。
	- ③ 控制器的初始画面上按F4键能显示 TOTAL LOG, POWER LOG, ERROR LOG 3项功能。
		- \* 按F1健显示存储的累积流量,再按ENT健选择要下载的时间段。利用F1/ $\blacklozenge$ 、F4/ $\blacktriangleright$ 键 或F2/▼、F3/▲键设定下载时间。用ENT键开始下载或用ESC键取消。
		- \* 按F2健显示存储的停电记录, 再按ENT健选择要下载的时间段。利用F1/ → F4/ → 键 或F2/▼、F3/▲键设定下载时间。用ENT键开始下载或用ESC键取消。
		- \* 按F3健显示存储的错误编码, 再按ENT健选择要下载的时间段。利用F1/ < F4/ ◆键 或F2/▼、F3/▲键设定下载时间。用ENT键开始下载或用ESC键取消。

#### ☞ 若要下载数据请事先告知,笔记本电脑里应装有超级终端程序或相同的通讯程序。超级端

**Concerning Concerning** 

下载方法参见附件。

# 6.6 查看STAT菜单。能显示各声道测量时间、各声道流速、声速和各声道工作状态,。

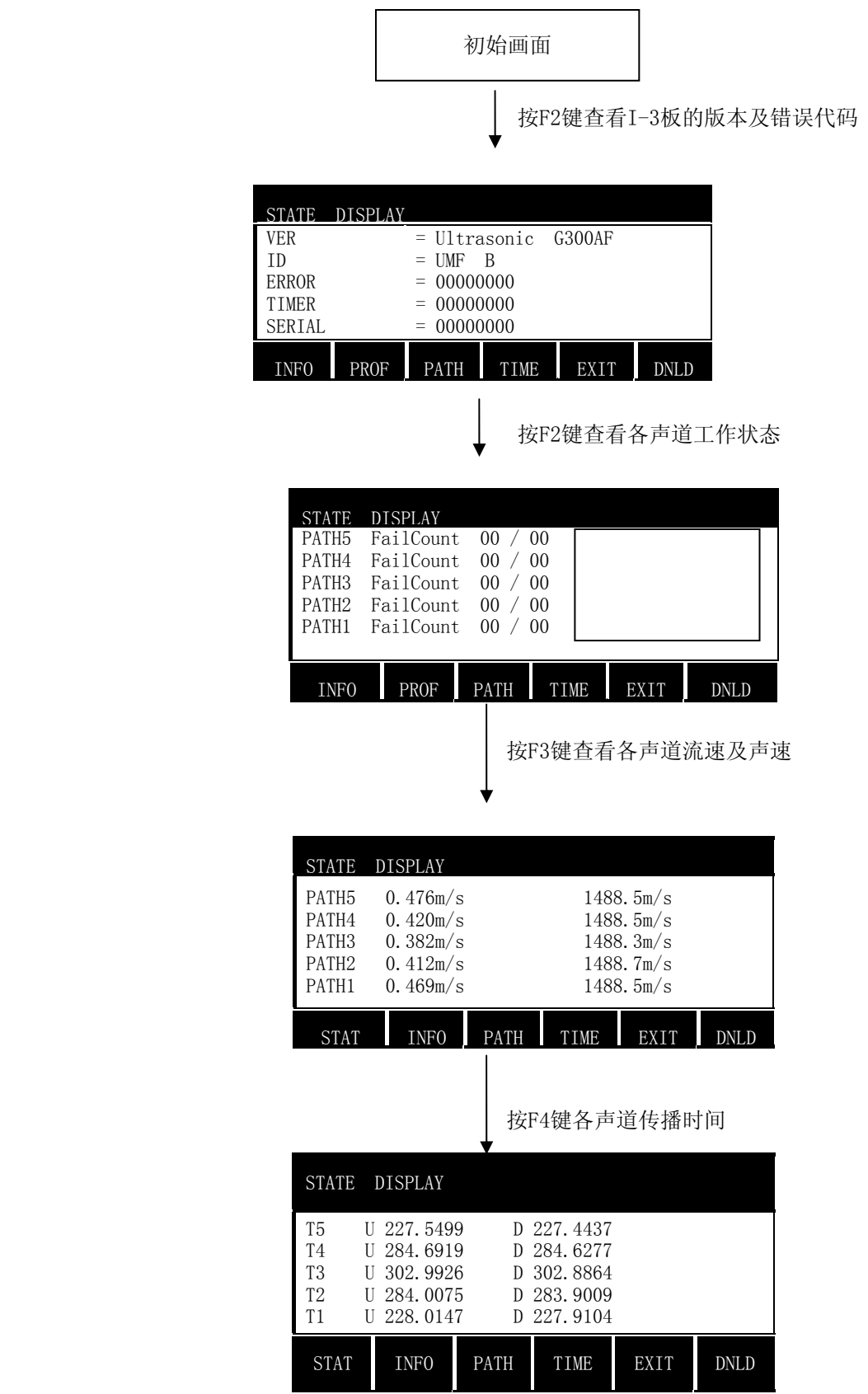

# 6.7通讯端口设置

流量计的通讯端口为9针端口,通讯端口为COM2,与上位机用RS232通讯时,他接口的2.3.5针脚,并且 2.3交接, I-3板的J1, J3, J4短接, J2, J6, J7断开, 与上位机用RS485通讯时接接口的1, 2针脚, 两端 直接, I-3板上的J2, J5, J6, J7短接, J1, J3, J4断开

# 7 维护及故障诊断

#### 7.1 控制器

TDS-100R-UR-1000的电路由IC,TVS等组成。一般不需要维护。若要维修必须由专业人员来维修。

### 7.2 换能器

换能器使用时注意:

- 1) 换能器不能受冲击(敲打或挤压)
- 2) 移动/安装换能器时要小心轻拿轻放。
- 3) 流量室(井)內部要保持清洁.

### 7.3 检测

定期或流量测量异常时进行检测。

### 7.4 其他

对常见问题的判断及解决方法如下:

- 1) 无显示
	- ① 电源线是否脱落 ② 电源开关是否打开
- 2) 无4-20mA信号

4∼20mA连接是否脱落

3) 不输出脉冲

脉冲电缆是否脱落

4) 无法使用 RS-232

RS-232 连接是否脱落

- 5) 瞬时流量变化大
	- ① 反应时间太短 ② 有气泡存在
	- ③ 外接信号干扰 ④ 安装位置不合理

فالمستطيل

# 7.5 错误代码对查表

表2

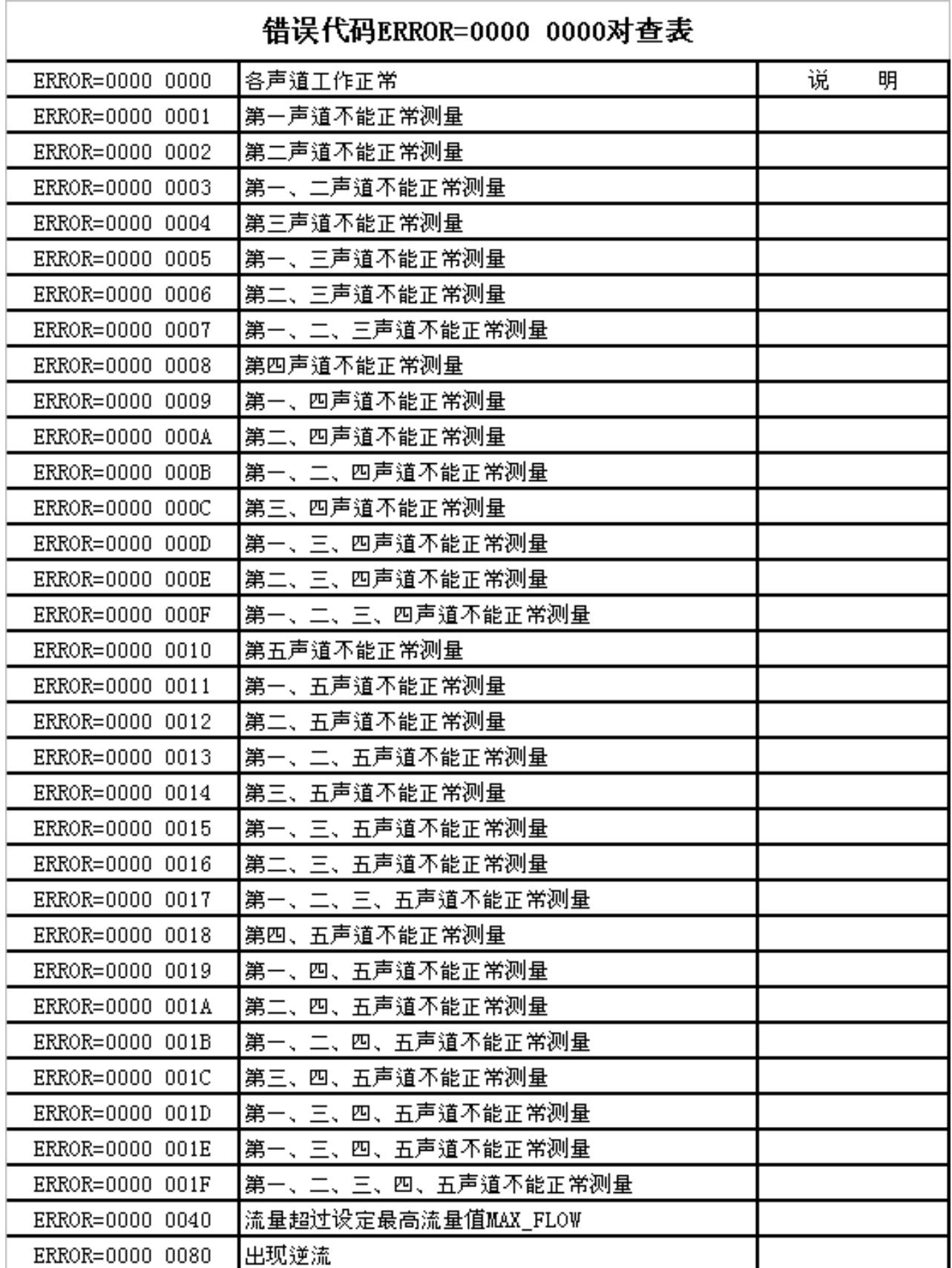

# 8 通讯协议及实时传送数据解析

### 8.1 叙述

- ① 使用Modbus RTU 通讯协议。
- 2 通讯周期 → 最少100ms 以上。

# 表3

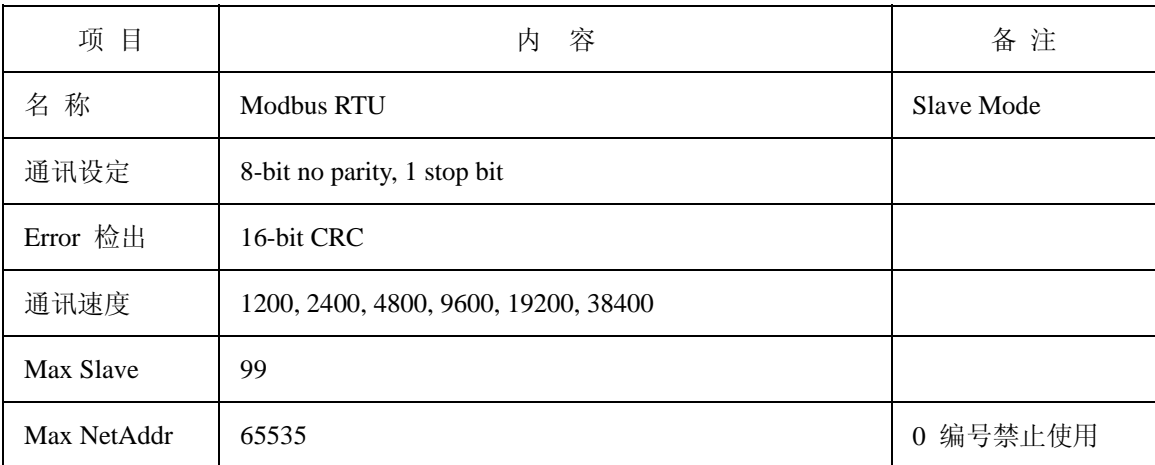

# 8.2 缩略语解释

#### 表4

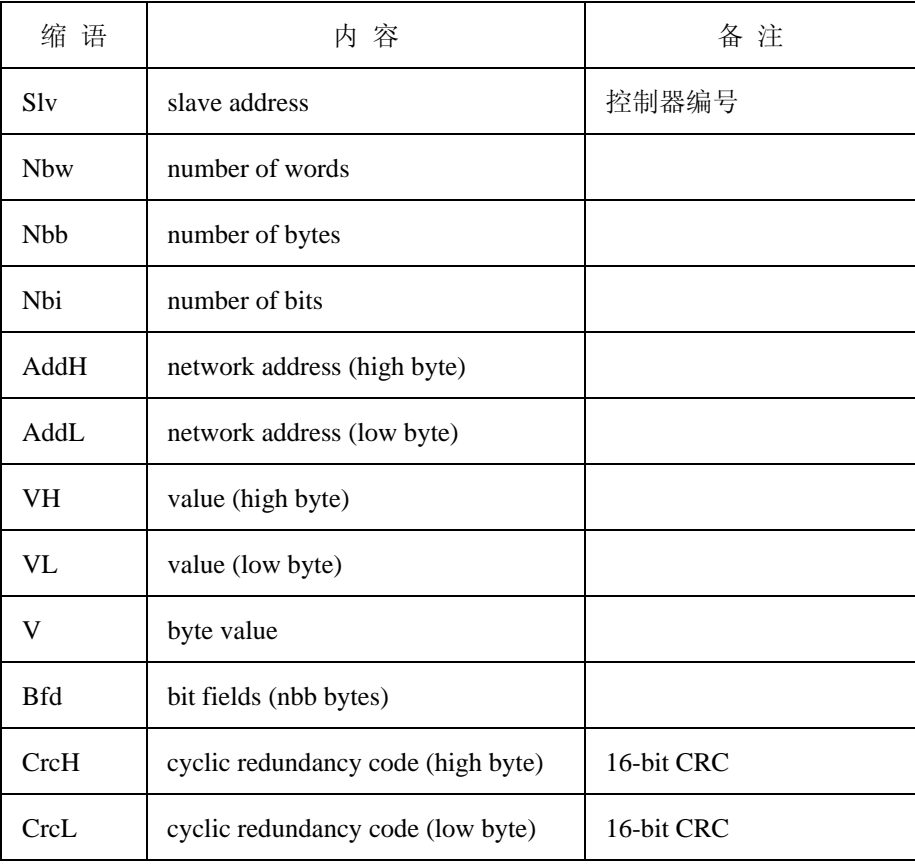

# 8.3 通讯协议指令

# ① **Function 3: Read N words**

在控制器slv上读取Network address addH/addL编号的Analog 变数,读取 nbw word量。

表5

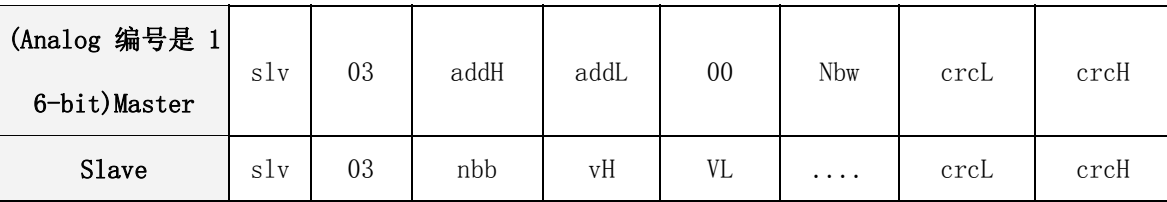

#### 例**)** 读取实时传送的数据及最终存储数据的

从'0'编号(SCADA标示 40001编号)读取8个word数据.

1. Master : 0x01 0x03 0x00 0x00 0x00 0x08 CRC\_L CRC\_H → 8 bytes

2. Slave :  $0x010x030x10D1D2$  ..... D64 CRC\_L CRC\_H  $\rightarrow$  21 bytes

# 8.4 数据内容定义

表6 实时传送数据及最终储存数据

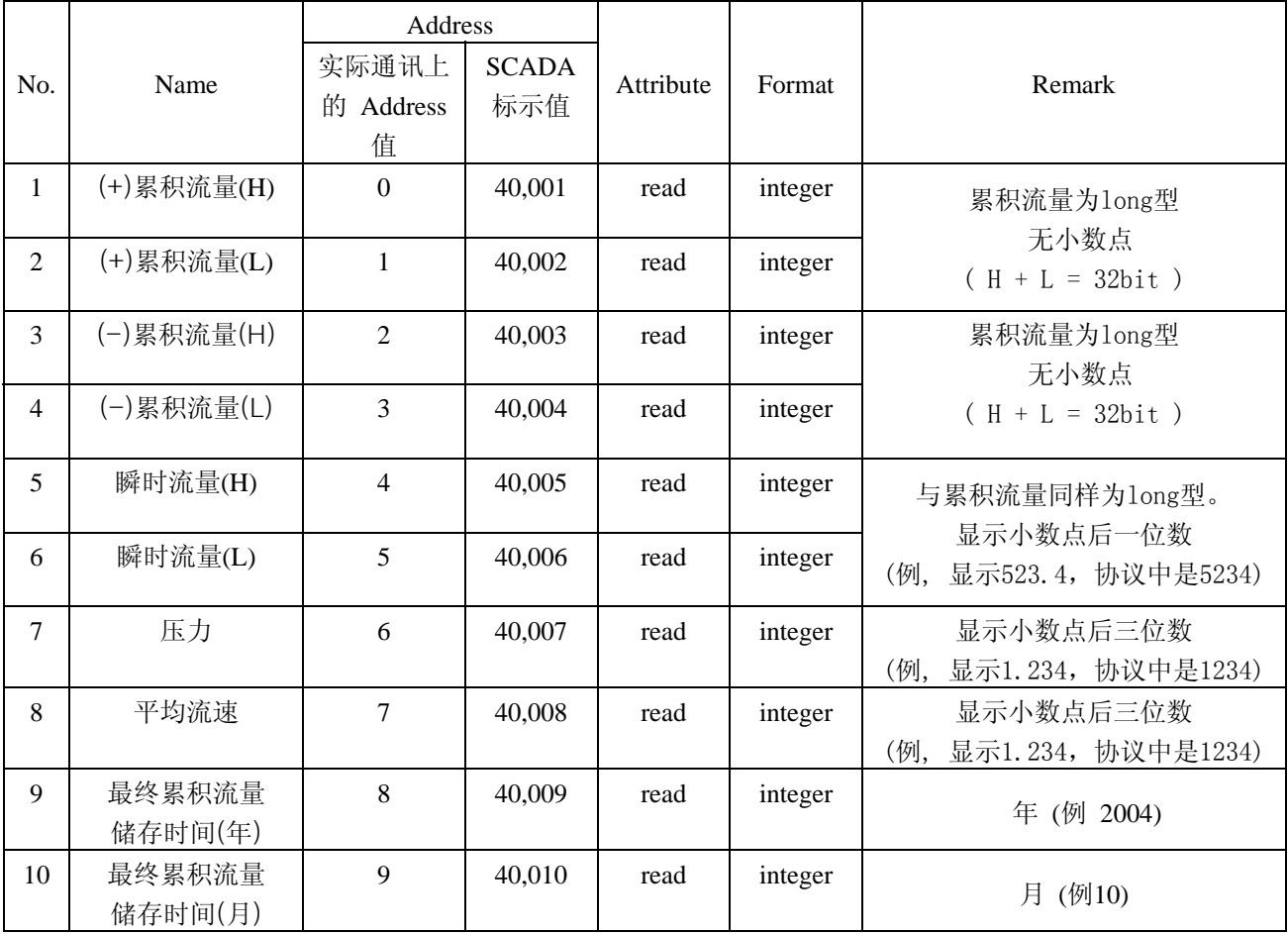

多声路超声波流量计使用说明书

**,**

فالمستطيل

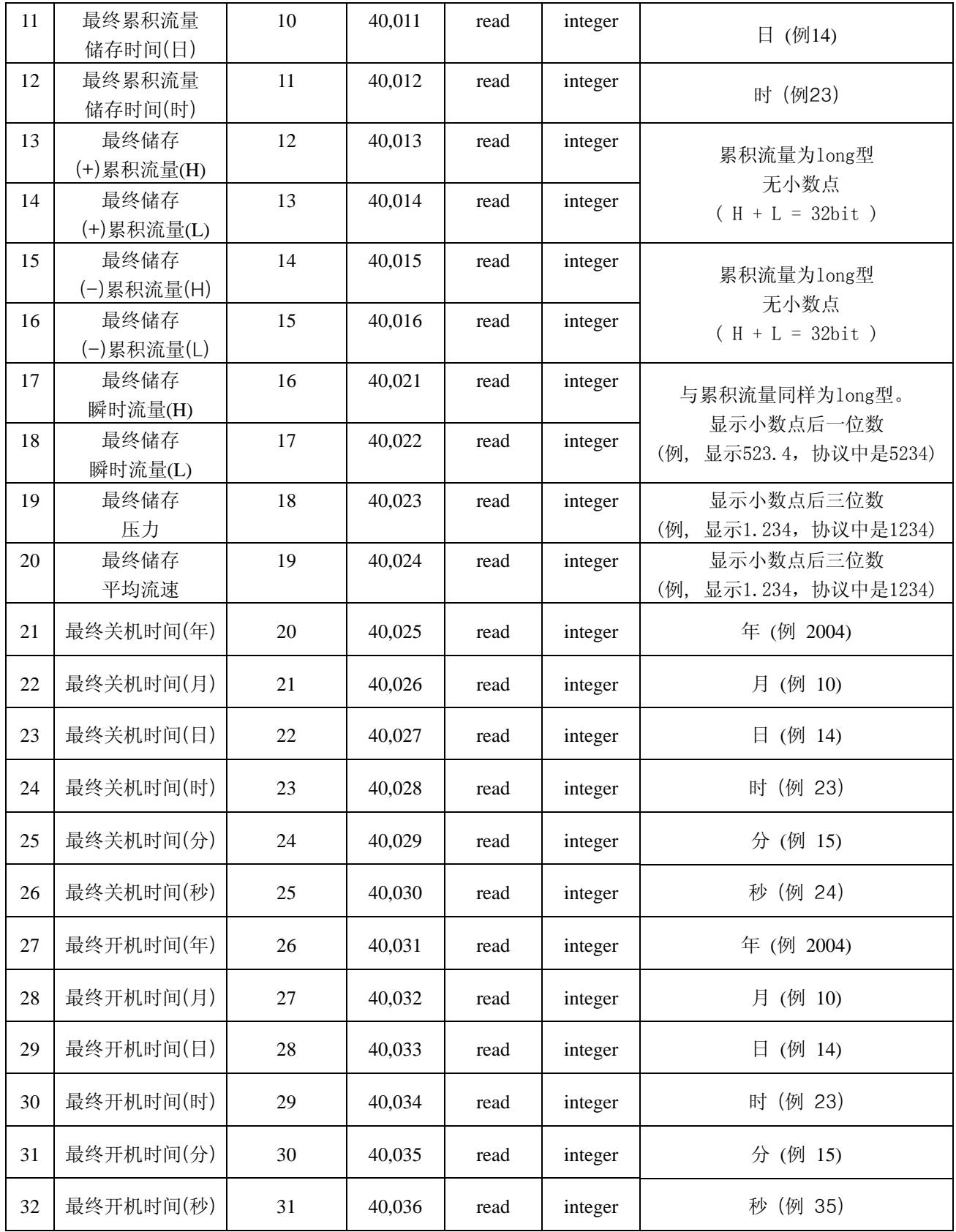

#### 8.5 联系方式

# 全国统一服务热线:400-660-1650

# 北京海峰永嘉科技发展有限公司

地址:北京市海淀区中关村南大街34号中关村科技发展大厦C座1801室 总机:010-62120378 62127867 62127817 62128782 电话:010-62123768 传真:010-62128732 Http://www.tds200.cn E-mail:62123768@163.com

# 大连海峰仪器发展有限公司

地址:大连市高新园区龙头科技产业园龙兴路51号 总机: 0411-86286637 86286638 86286639 86286640 传真:0411-86286333或总机转8000 邮编:116049 Http://www.tds200.cn E-mail:86803768@163.com

# 大连海峰石家庄办事处

地址:石家庄市裕华区建华大街万达广场C区4-2-904 电话:0311-83073728 传真:0311-83073728 Http://www.tds200.cn E-mail:86803768@163.com